## **LIBERAR REGISTROS EN USO POR SISTEMA**

Puede darse el caso que un registro tanto de usuario, como de ejemplar o bibliográfico, se quede bloqueado porque el sistema considere que este en uso.

Inicialmente podemos comprobar si el registro de usuario esta abierto en otra sesión de nuestro propio centro. Si ese es el caso, lo cerraremos y no hará falta liberar el registro.

El mensaje que ofrece el módulo de circulación cuando el registro está bloqueado es el siguiente.

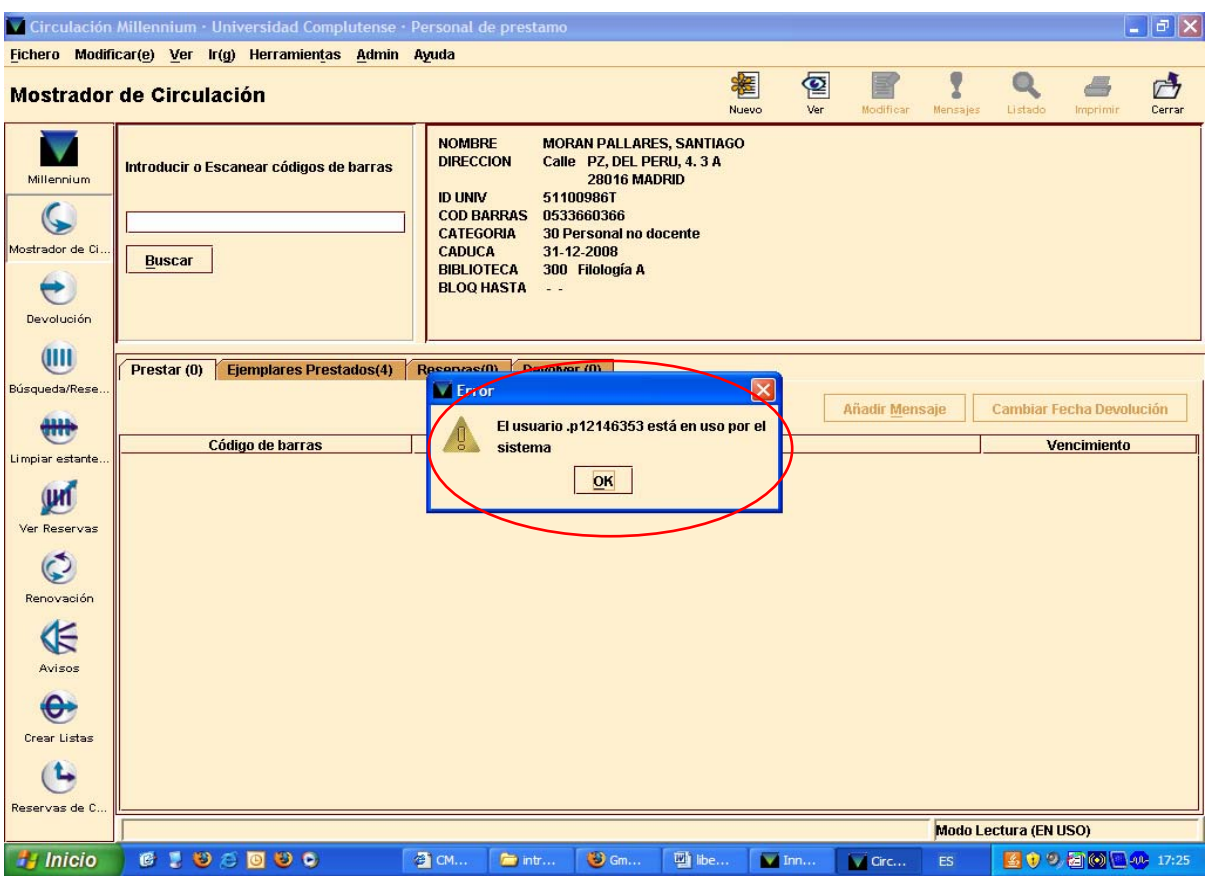

## ¾ Se puede liberar el registro desde el **MÓDULO DE CIRCULACIÓN.**

• Seleccionamos la opción **ADMIN** del menú de herramientas.

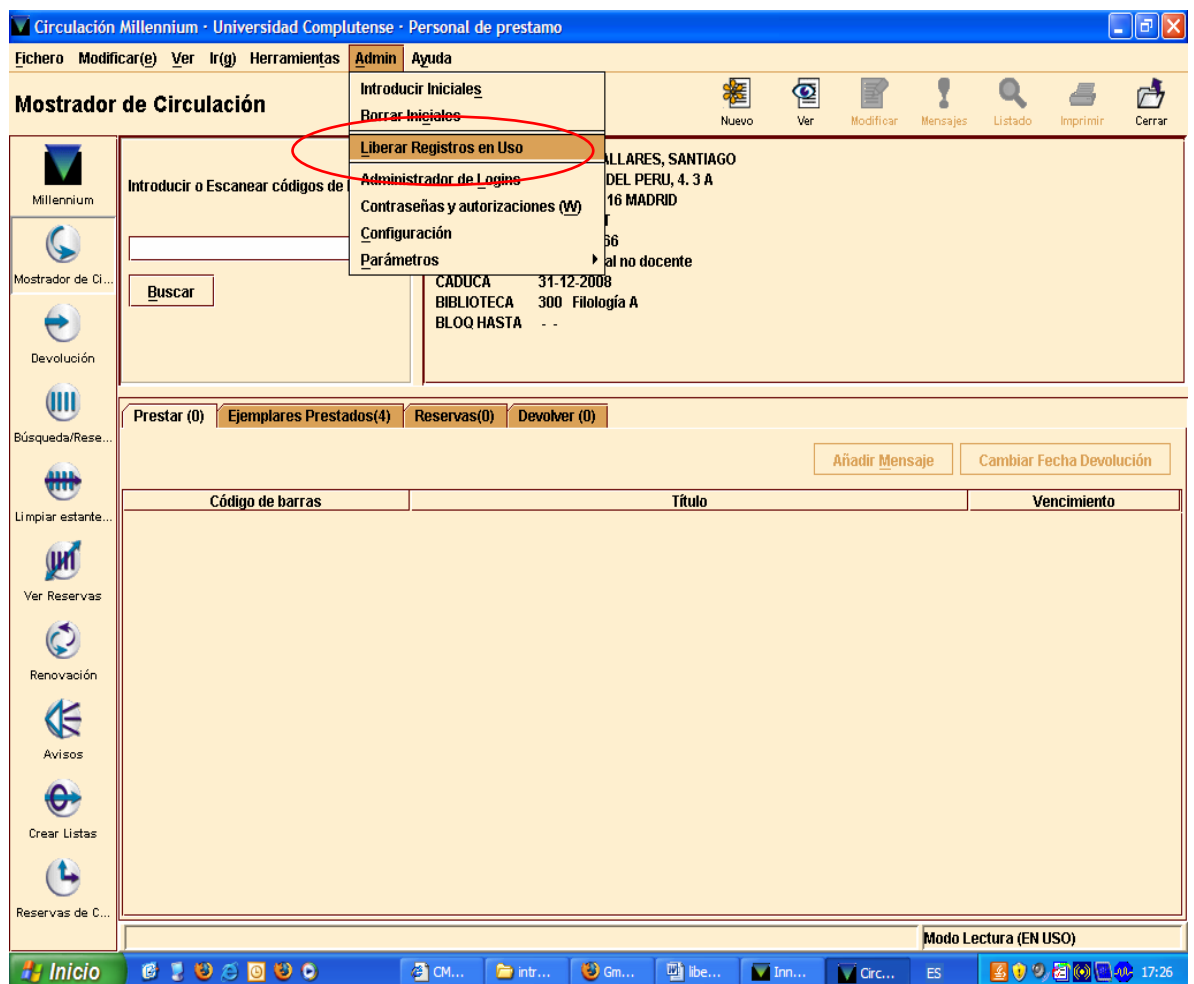

• Elegimos del menú desplegable la opción **"Liberar registros en uso".**

• Seguidamente nos aparece un mensaje solicitándonos que introduzcamos las iniciales y contraseña requeridas para realizar esta operación (**"CIRCURES"** para ambos casos).

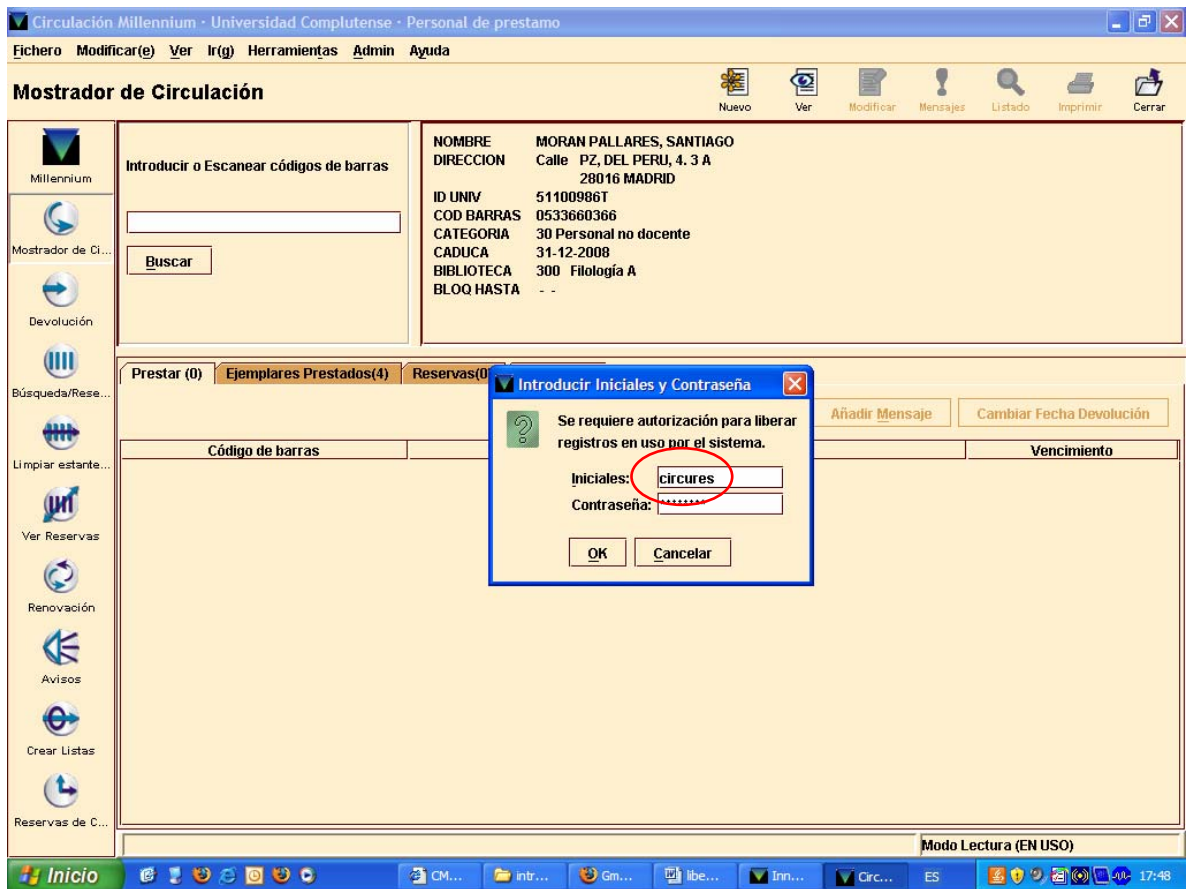

• Posteriormente debemos teclear el número de control del registro en uso por sistema. Por defecto aparece la letra *.b (bibliográfico*), podemos cambiarlo si colocamos el cursor encima de la b. Introducimos la letra *i (item)* si se trata de un registro de ejemplar o la letra *p (patron)* si se trata de un registro de usuario, seguido del número del registro bloqueado, dicho número lo completamos con el carácter comodín **a** si no se conoce el dígito de control (en el mensaje no aparece dicho número).

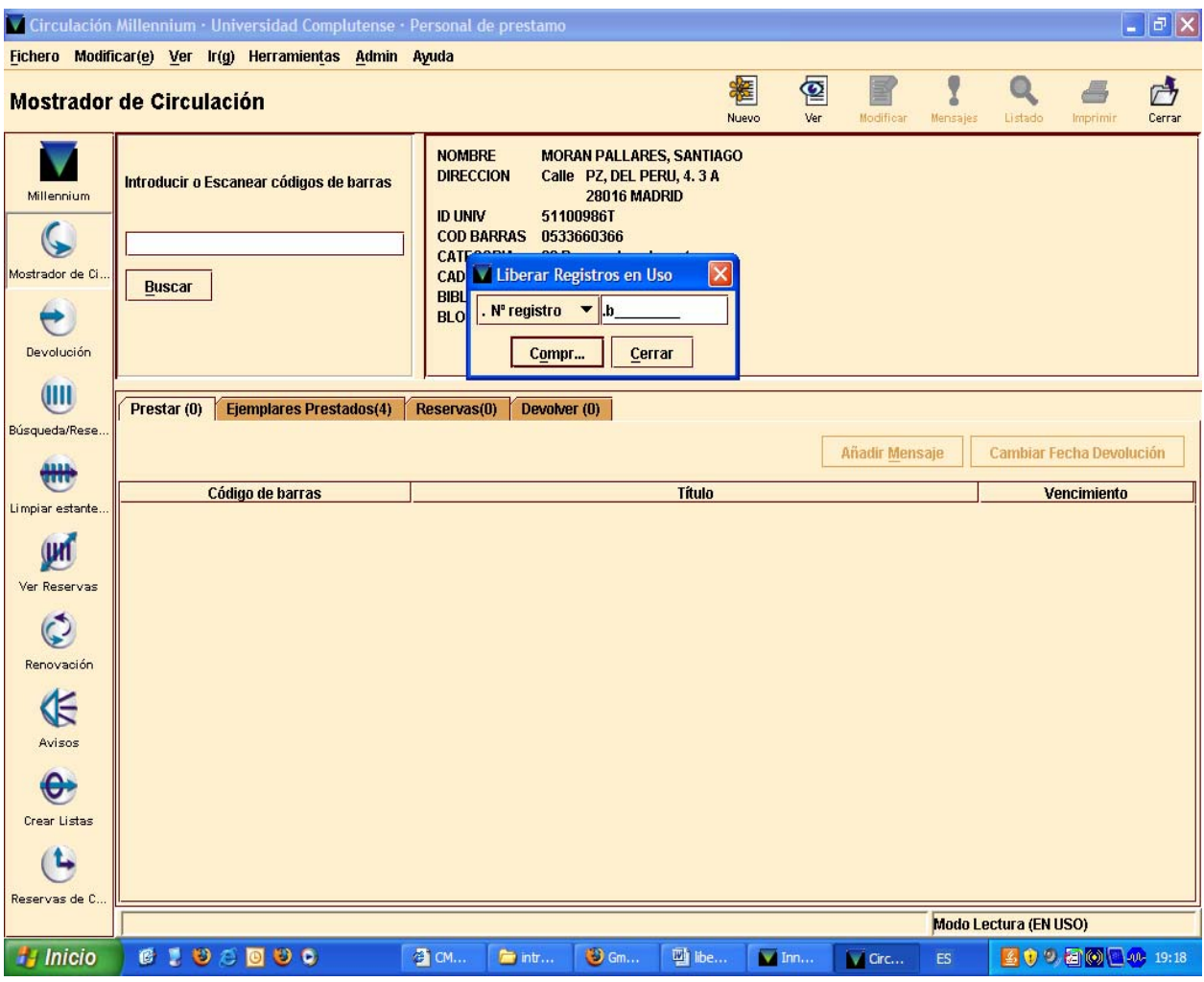

• Una vez que se ha introducido el número, el sistema comprueba si el registro está bloqueado.

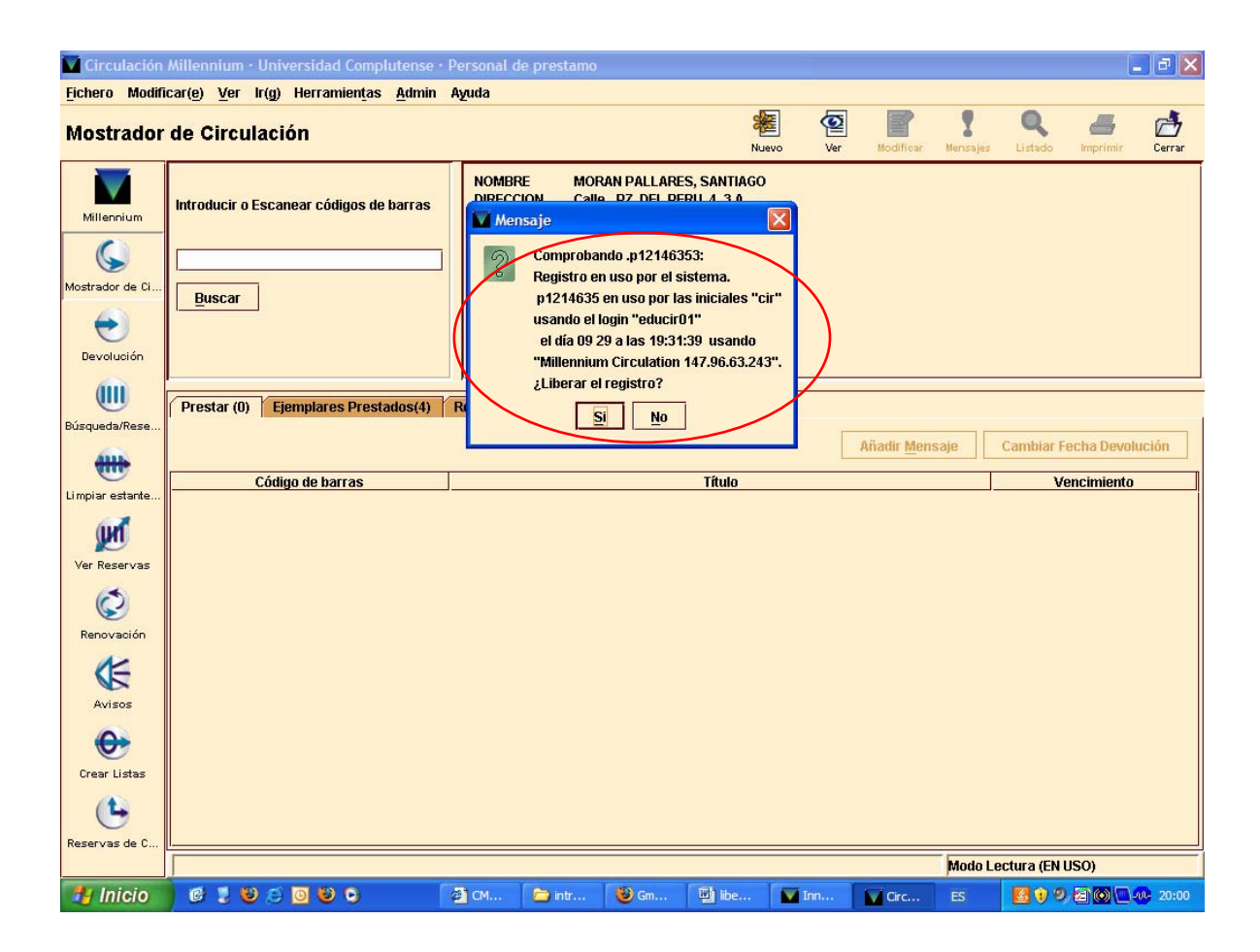

## ¾ Abrimos una sesión **TELNET**

En el menú principal, seleccionar la opción **F>** 

**FUNCIONES adicionales del sistema, U> Liberar registros en USO por el sistema.** Debe entonces teclearse el número de control del registro bloqueado (por defecto, aparece *.b***,** pero encima de la *b* se puede teclear la letra *i* si se trata de un registro de ejemplar o la letra *p* si se trata de un registro de usuario) y completarlo con el carácter comodín **a** si no se conoce el dígito de control (puesto que en el mensaje aparece el número del registro bloqueado sin el dígito de control). El sistema comprueba si el registro en cuestión está bloqueado y, si es así, lo desbloquea.